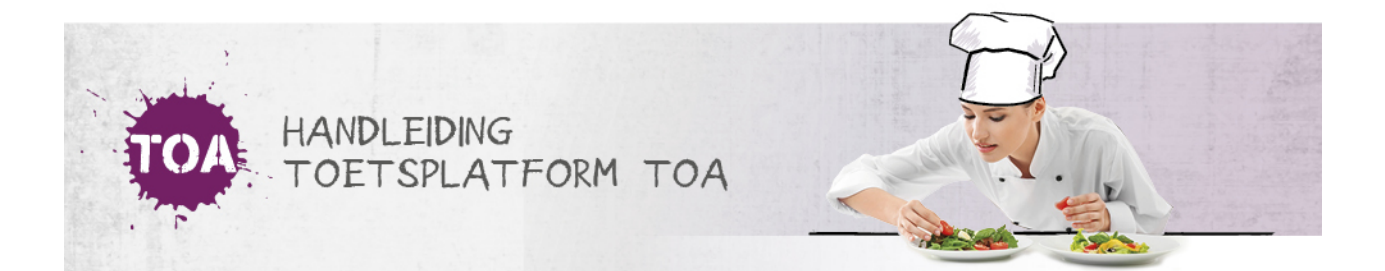

## GEBRUIKERSGEGEVENS AUTOMATISCH IMPORTEREN IN DE TOA

In de TOA kun je het gebruikersbeheer volledig automatisch laten verlopen door een koppeling te maken met het studentadministratiesysteem waar je als instelling mee werkt (zie ook **[gebruikersbeheer](http://handleiding.toets.nl/gebruikersbeheer-vanuit-koppeling-webservices-687) vanuit koppeling webservices**). Heeft je instelling geen koppeling tussen de TOA en het studentadministratiesysteem, dan biedt de TOA verschillende aanvullende mogelijkheden om het gebruikersbeheer goed te organiseren. Wil je snel een gebruiker toevoegen of de gegevens van een gebruiker wijzigen, dan kun je dit het beste handmatig doen. Ga naar **gebruikers [handmatig](http://handleiding.toets.nl/gebruikerssgegevens-handmatig-toevoegen-en-wijzigen-in-de-toa-689) toevoegen en wijzigen in de TOA** voor meer informatie hierover.

Het algemene gebruikersbeheer van (grote) groepen gebruikers (bijvoorbeeld studenten of docenten) kun je het beste zo geautomatiseerd mogelijk organiseren door het importeren en updaten van gebruikersgegevens middels een CSV-bestand. Ga naar **[CSV-bestand](http://handleiding.toets.nl/csv-bestand-aanmaken-698) aanmaken** voor een beschrijving van hoe je het CSV-bestand kunt inzetten voor het toevoegen van nieuwe gebruikers, wijzigen van gebruikersgegevens, op inactief zetten of archiveren van gebruikers of het weer actief maken van inactieve of gearchiveerde gebruikers. Hier kun je tevens vinden hoe je eenvoudig wachtwoorden kunt aanmaken voor grote groepen gebruikers.

Nadat het CSV-bestand is aangemaakt en opgeslagen, kan de beheerder het CSV-bestand importeren in de TOA. Ga voor meer informatie hierover naar **CSV-bestand [automatisch](http://handleiding.toets.nl/csv-bestand-automatisch-importeren-in-de-toa-699) importeren in de TOA**. Het is belangrijk dat het bestand regelmatig geüpdatet wordt. In de reguliere onderwijsperiodes moet dit wekelijks gebeuren, in examenperiodes zelfs dagelijks.